### サーベイ管理者 設定担当者向け

# 部署管理設定

データ個別設定

 $\bigcirc$  lafool survey

Copyright © 2020 lafool inc.

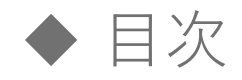

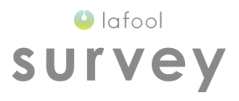

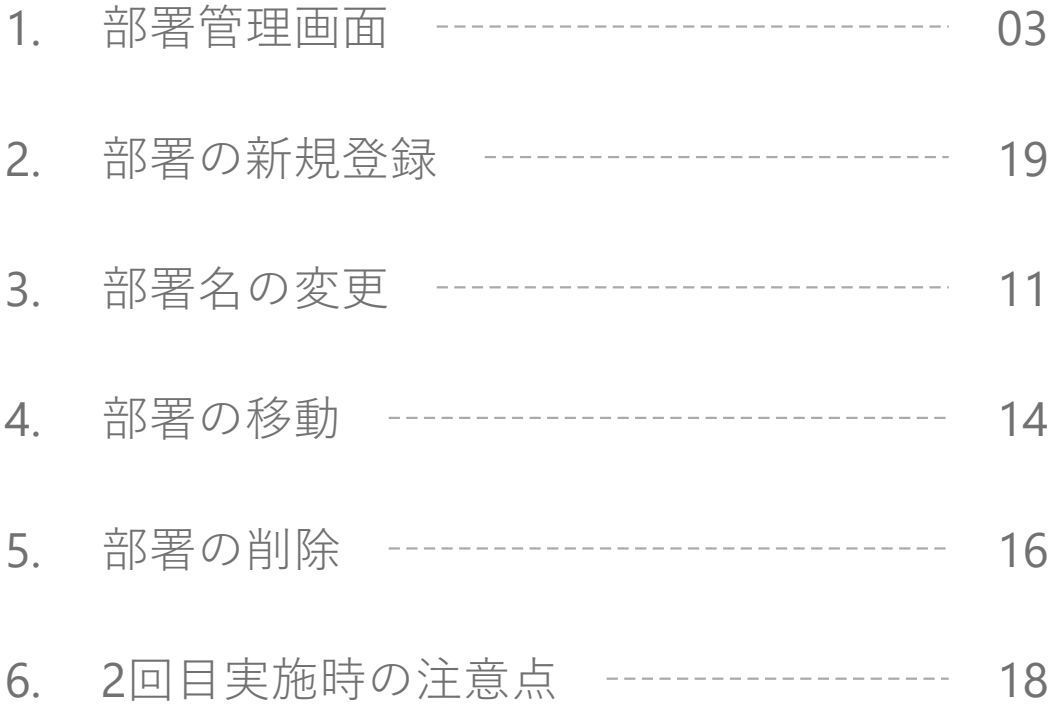

1

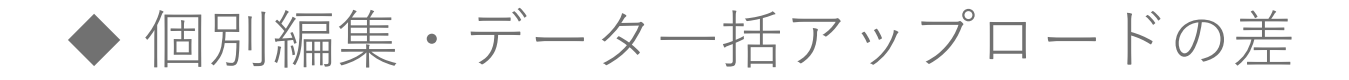

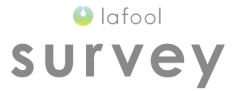

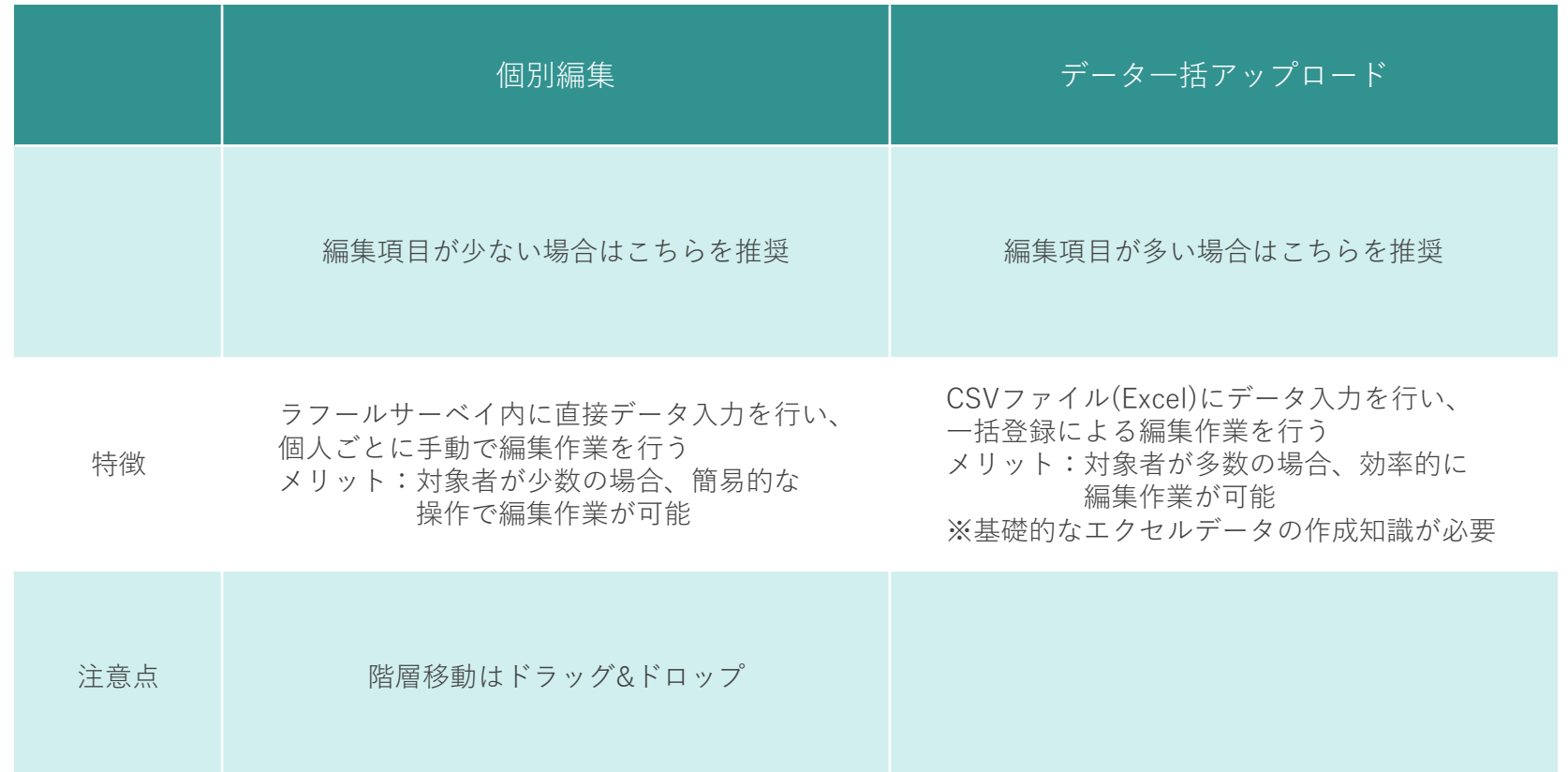

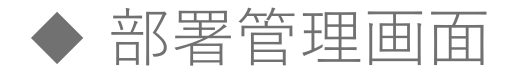

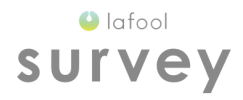

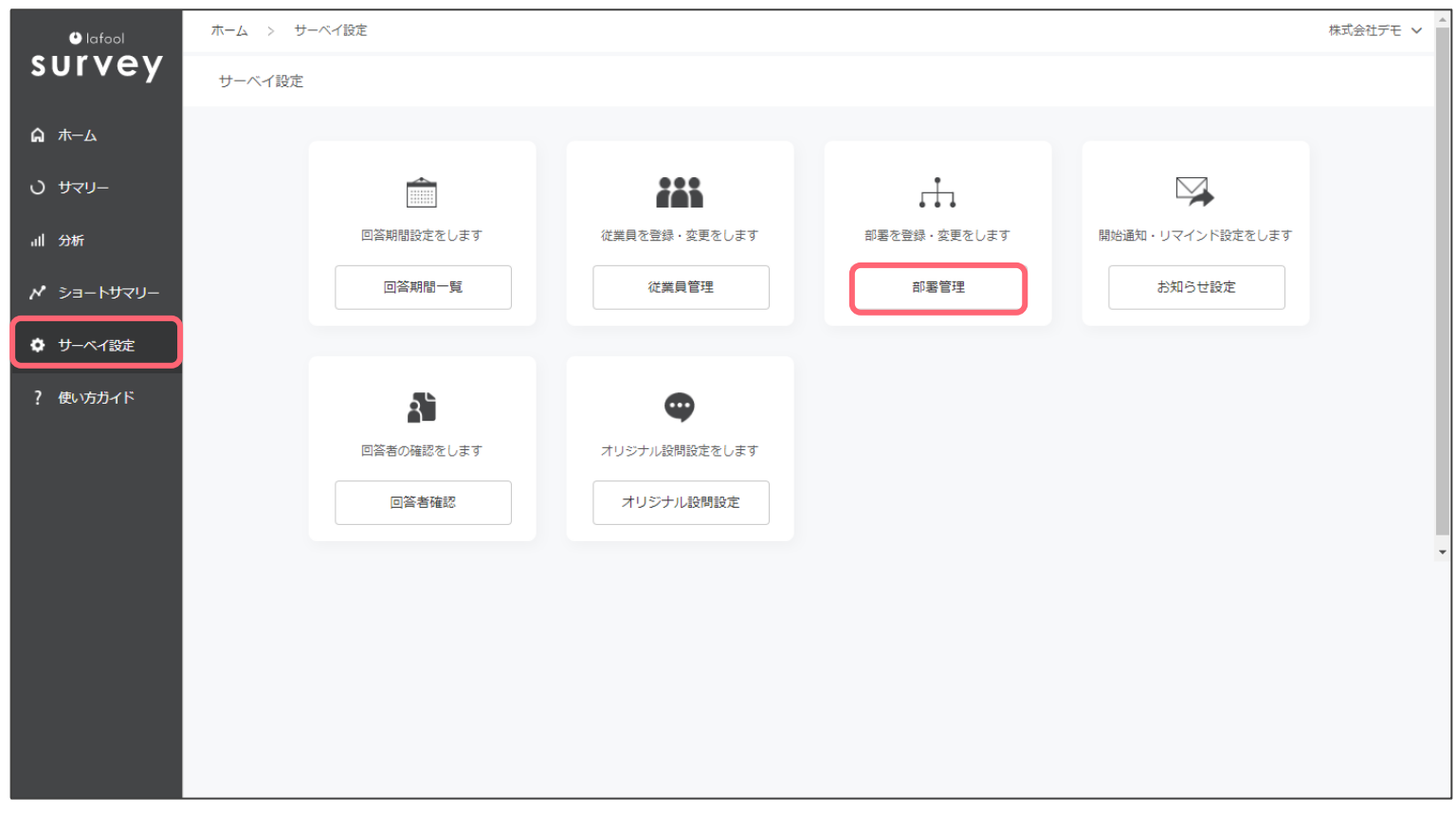

## 「サーベイ設定」>「部署管理」を選択。

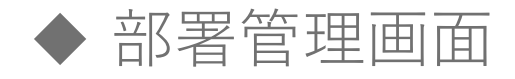

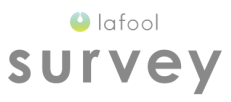

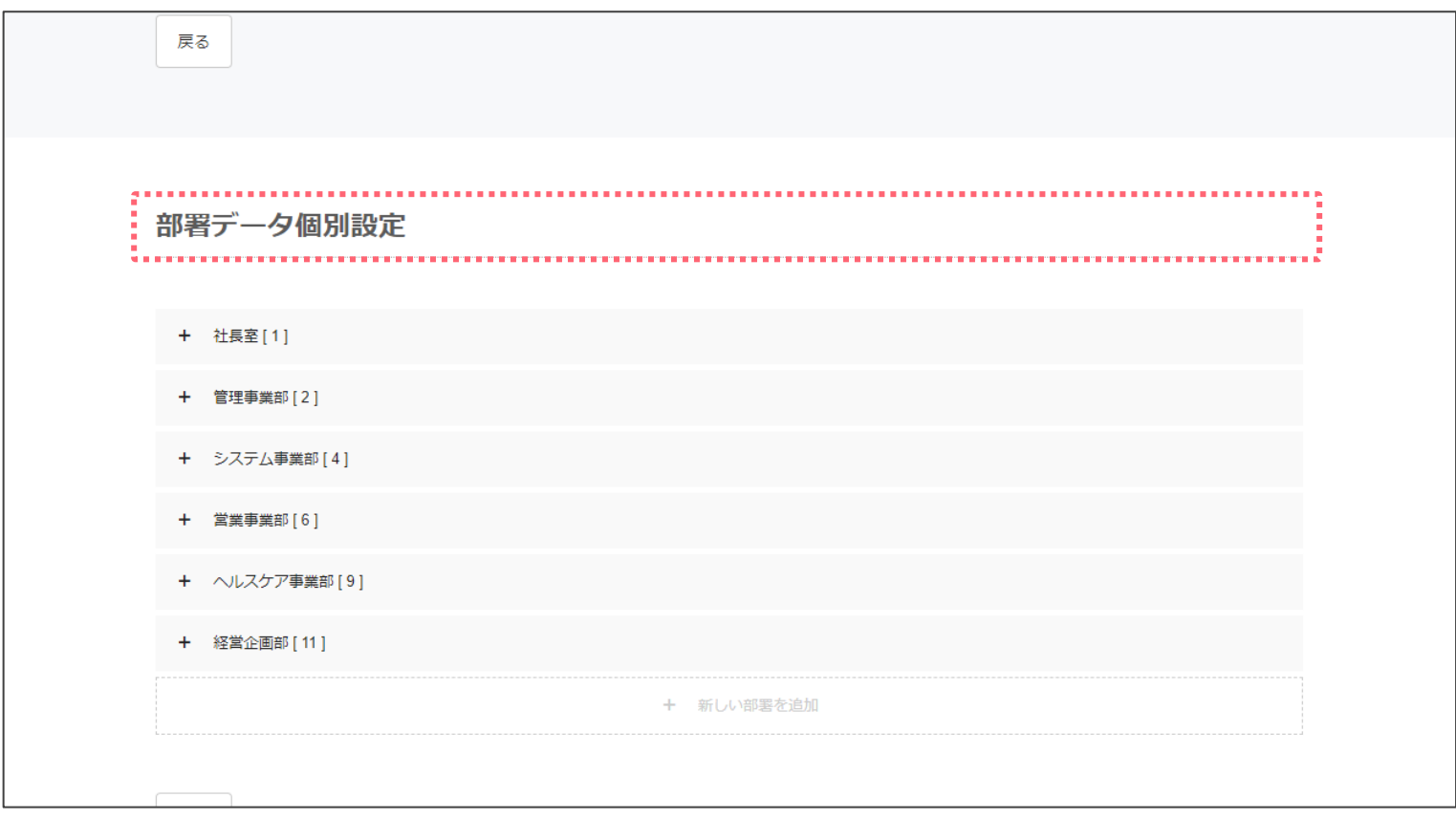

■部署データ個別設定

部署の階層確認及び部署の追加、削除、部署名の変更が可能。

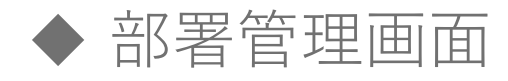

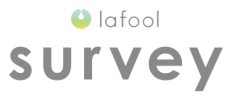

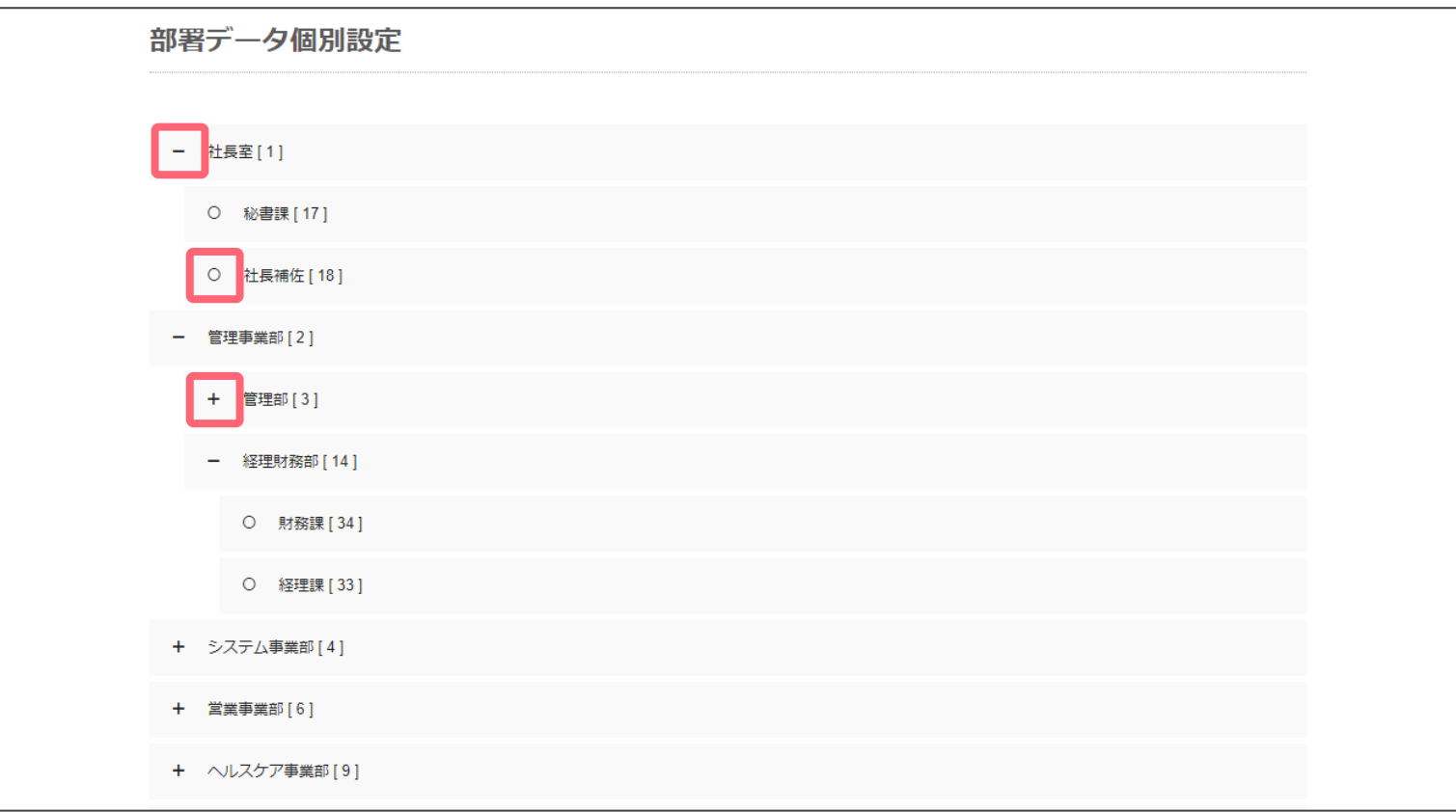

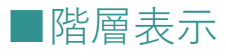

登録済みの部署の階層表示が可能。

「+」下階層の部署を表示 「-」下層部署表示済み 「〇」部署最下層

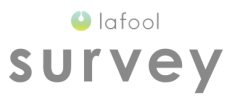

## 部署の新規登録

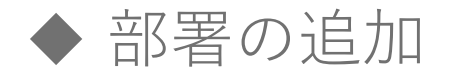

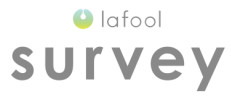

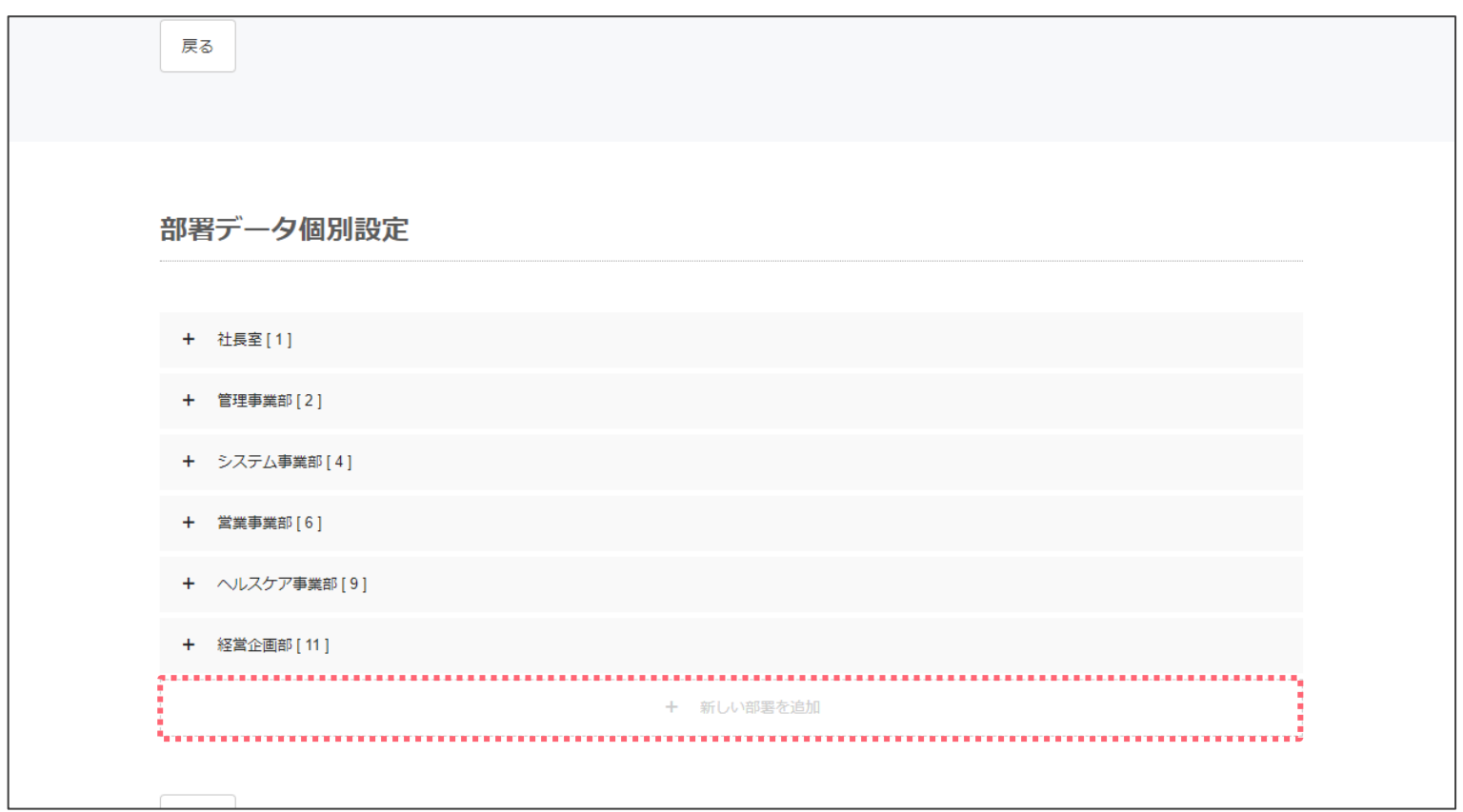

■第1階層を追加 一番下の「+ 新しい部署を追加」を選択。

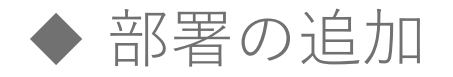

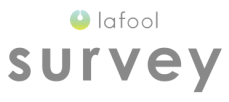

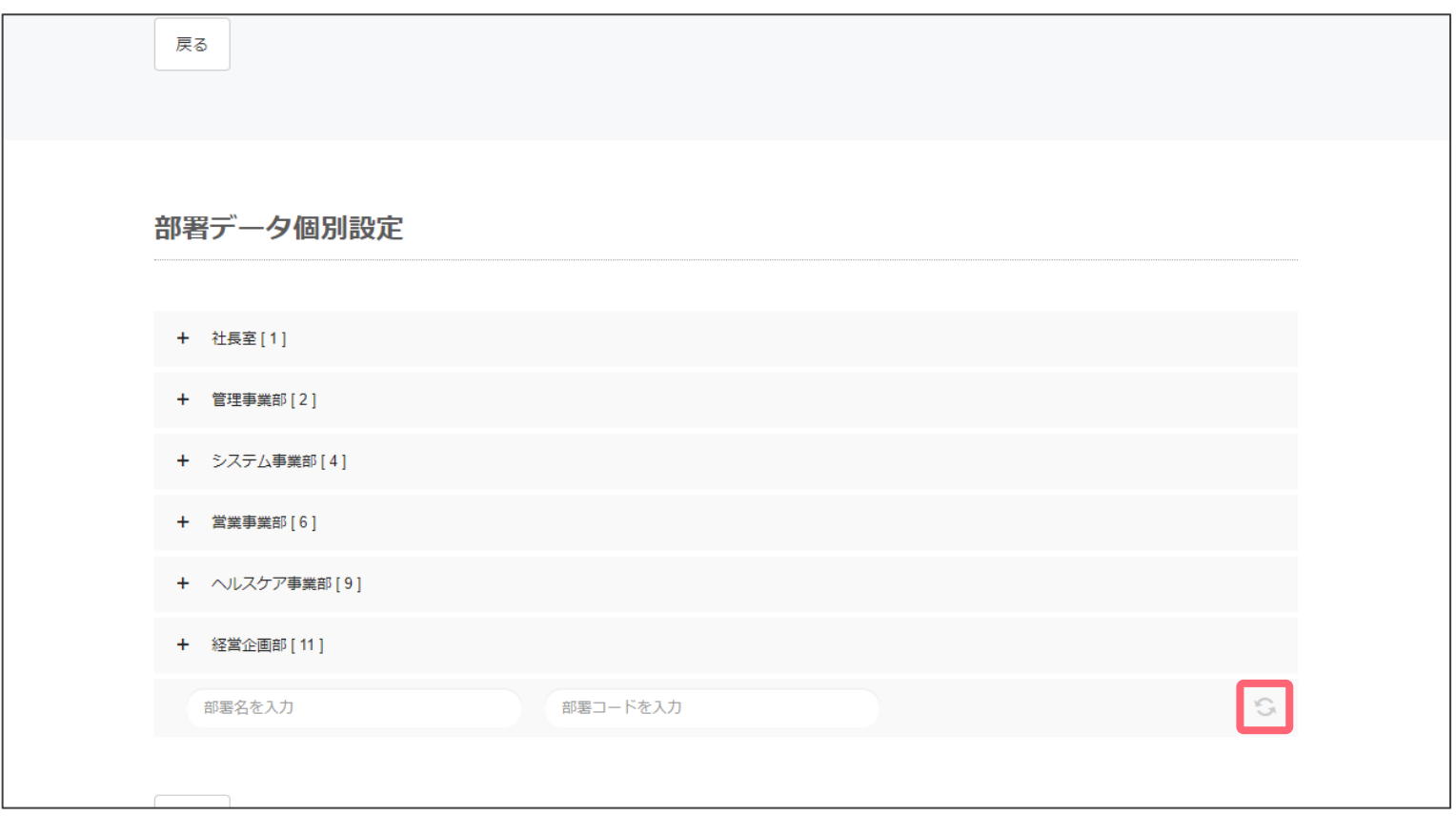

### ■第1階層を追加

部署名編集後、右側の更新ボタンを選択して編集を確定。

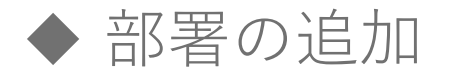

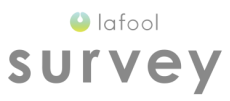

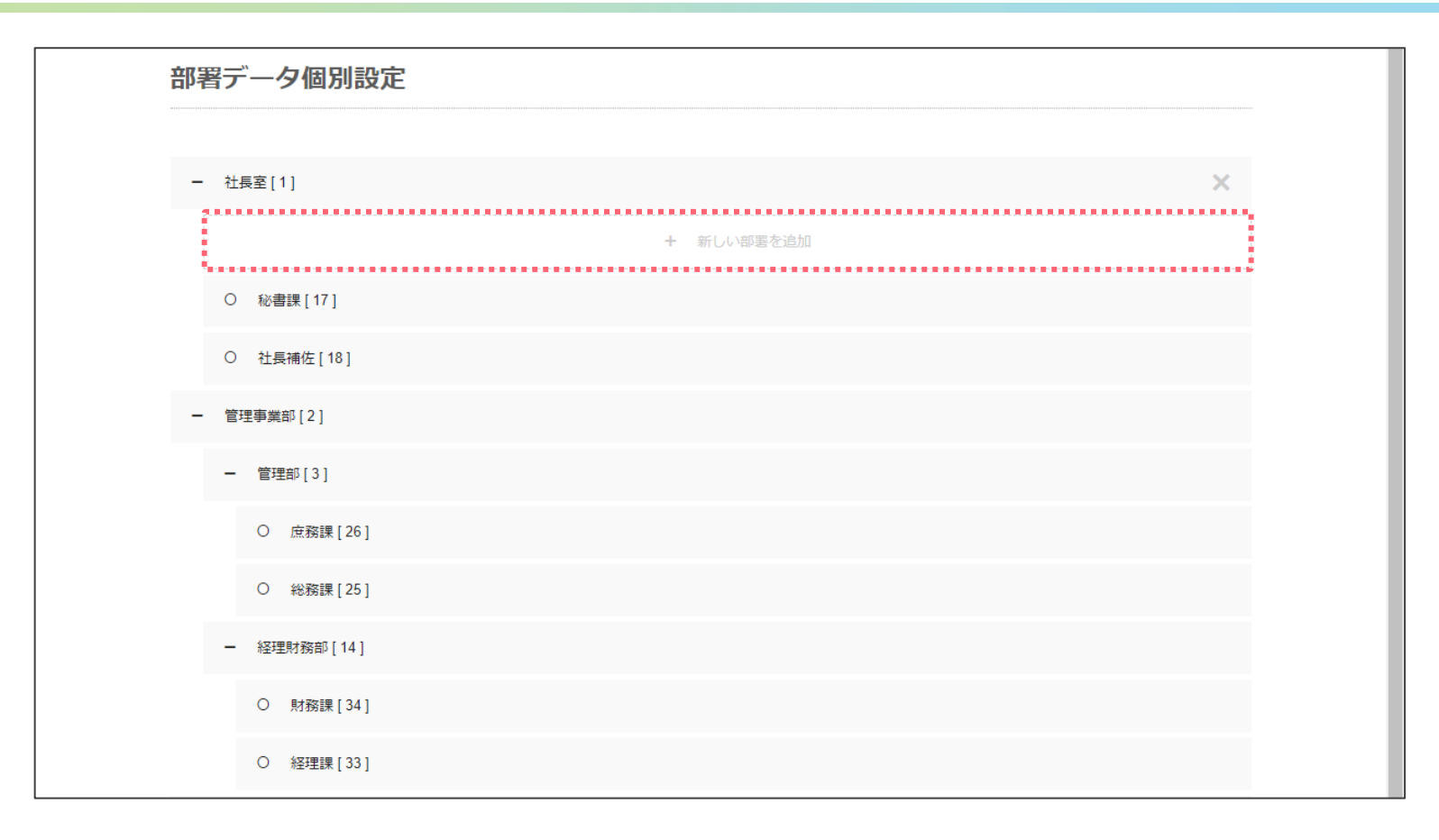

### ■第2-10 階層を追加

任意の部署をマウスオーバーすると表示される「+ 新しい部署を追加」を選択。 任意の部署に紐づく1つ下の階層の部署を登録する。

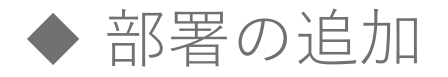

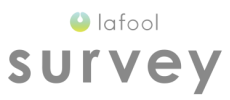

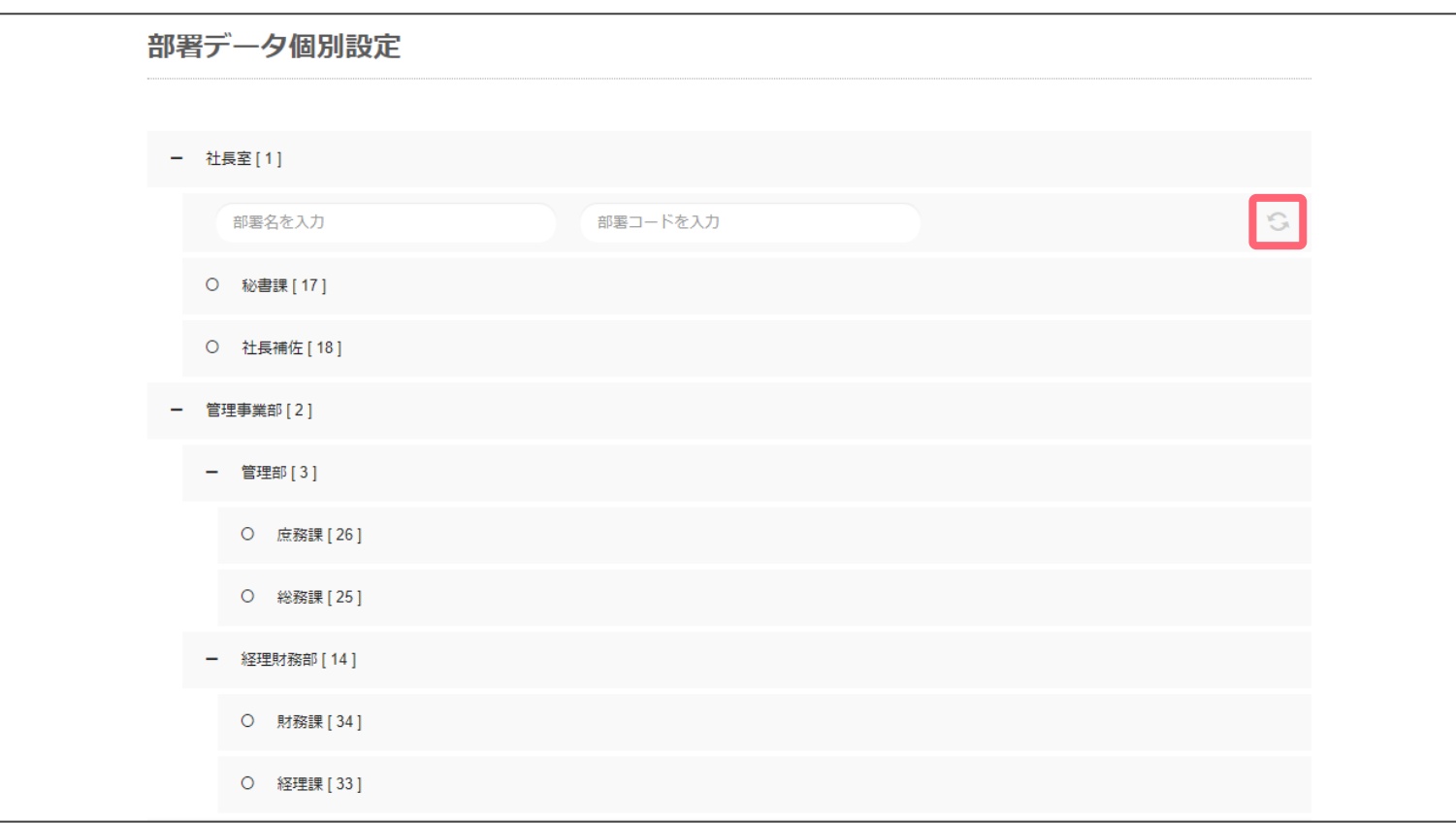

### ■第 2-10 階層を追加

部署名編集後、右側の更新ボタンを選択して編集を確定。

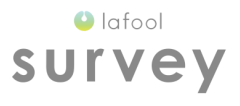

# 部署名の変更

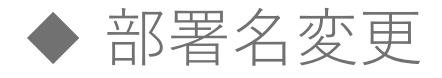

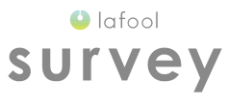

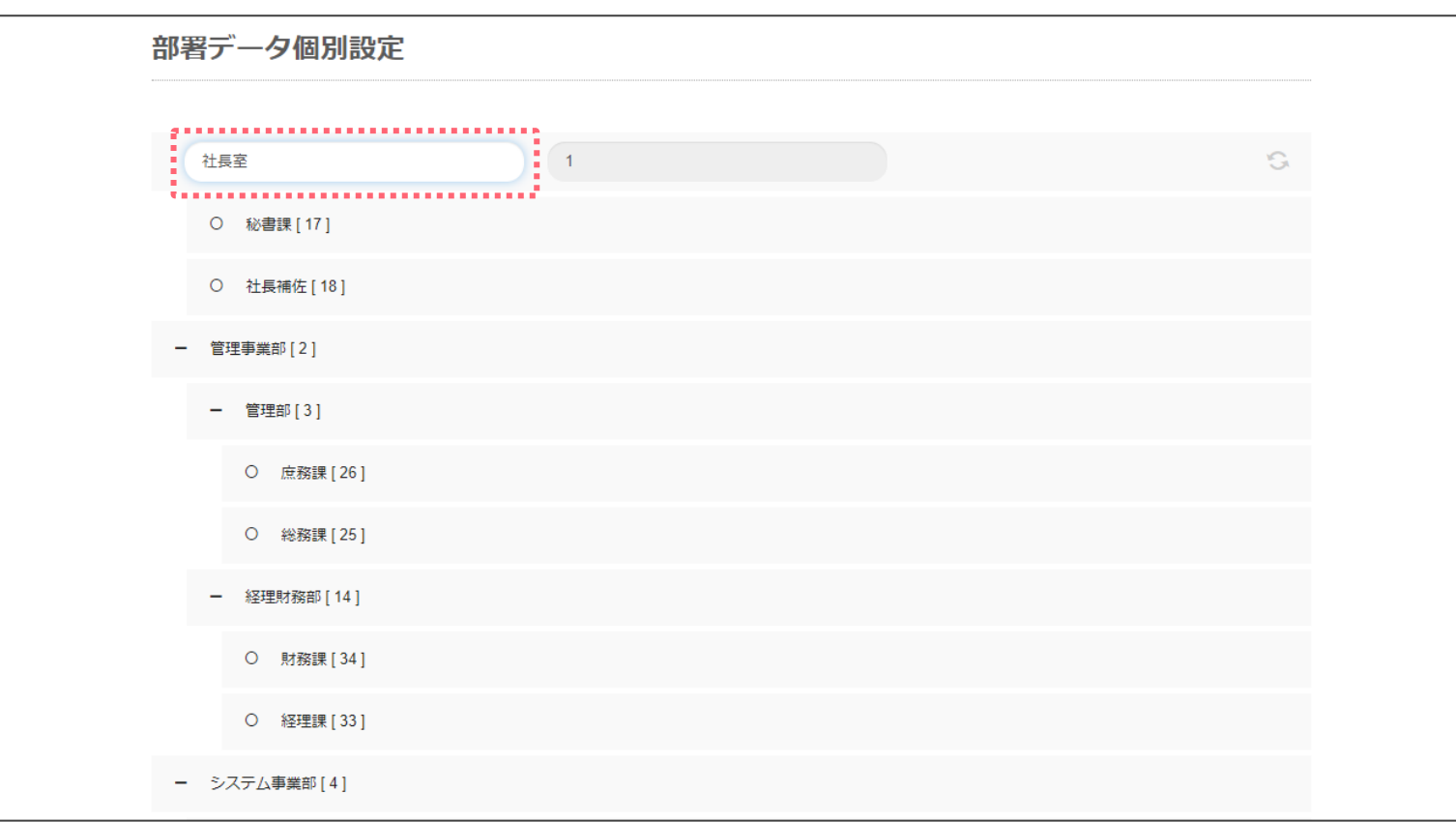

部署名をダブルクリックし、任意の名称に編集可能。 ※部署コードは初回設定後変更不可。

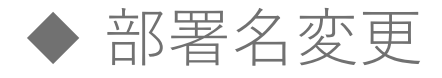

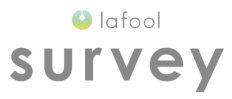

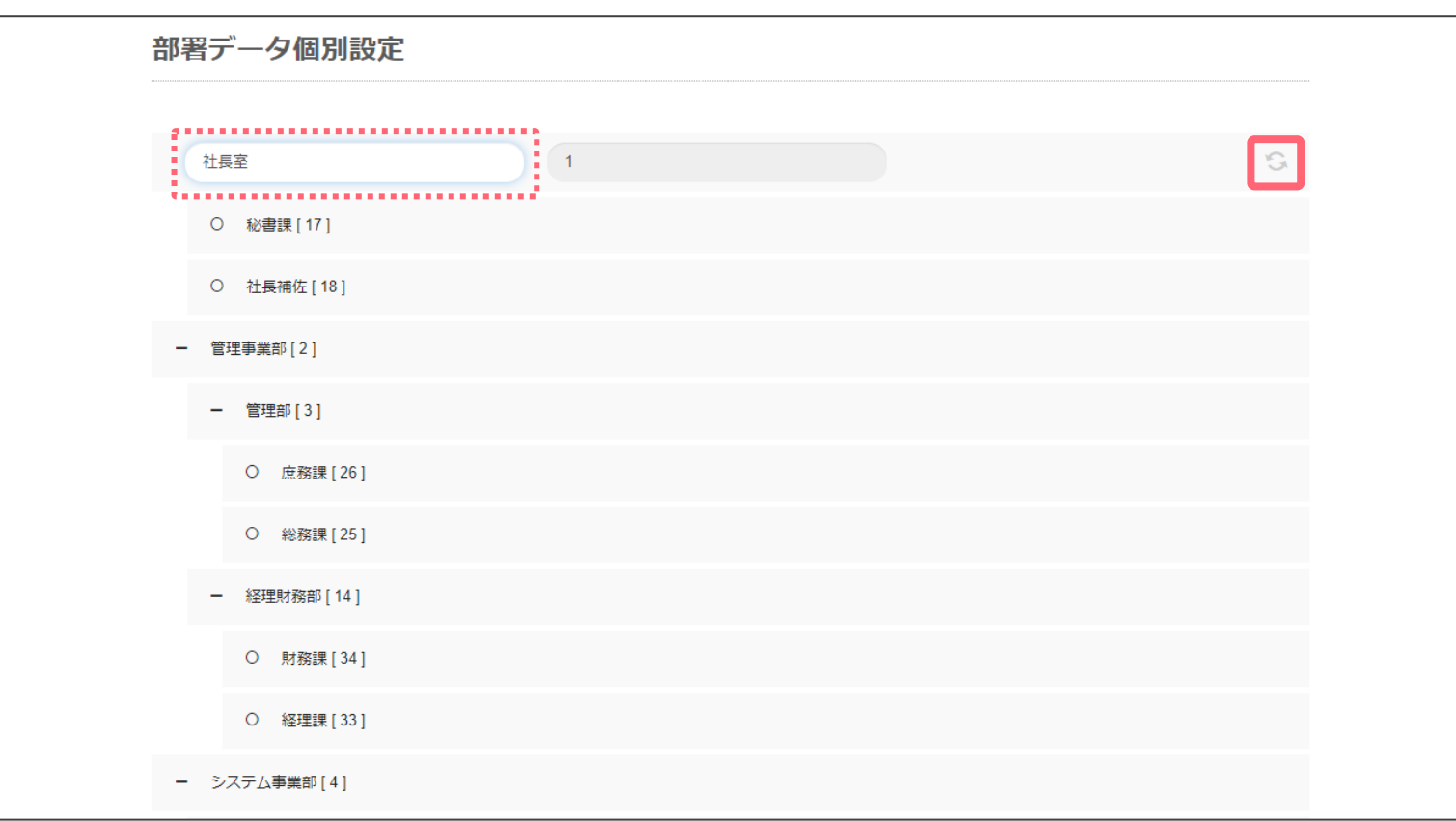

部署名編集後、右側の更新ボタンを選択して編集を確定。

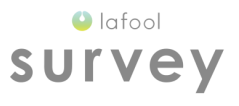

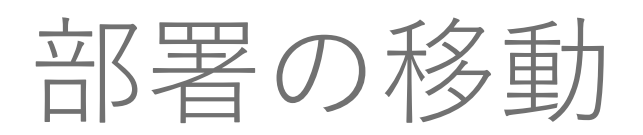

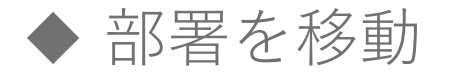

 $\bullet$  lafool survey

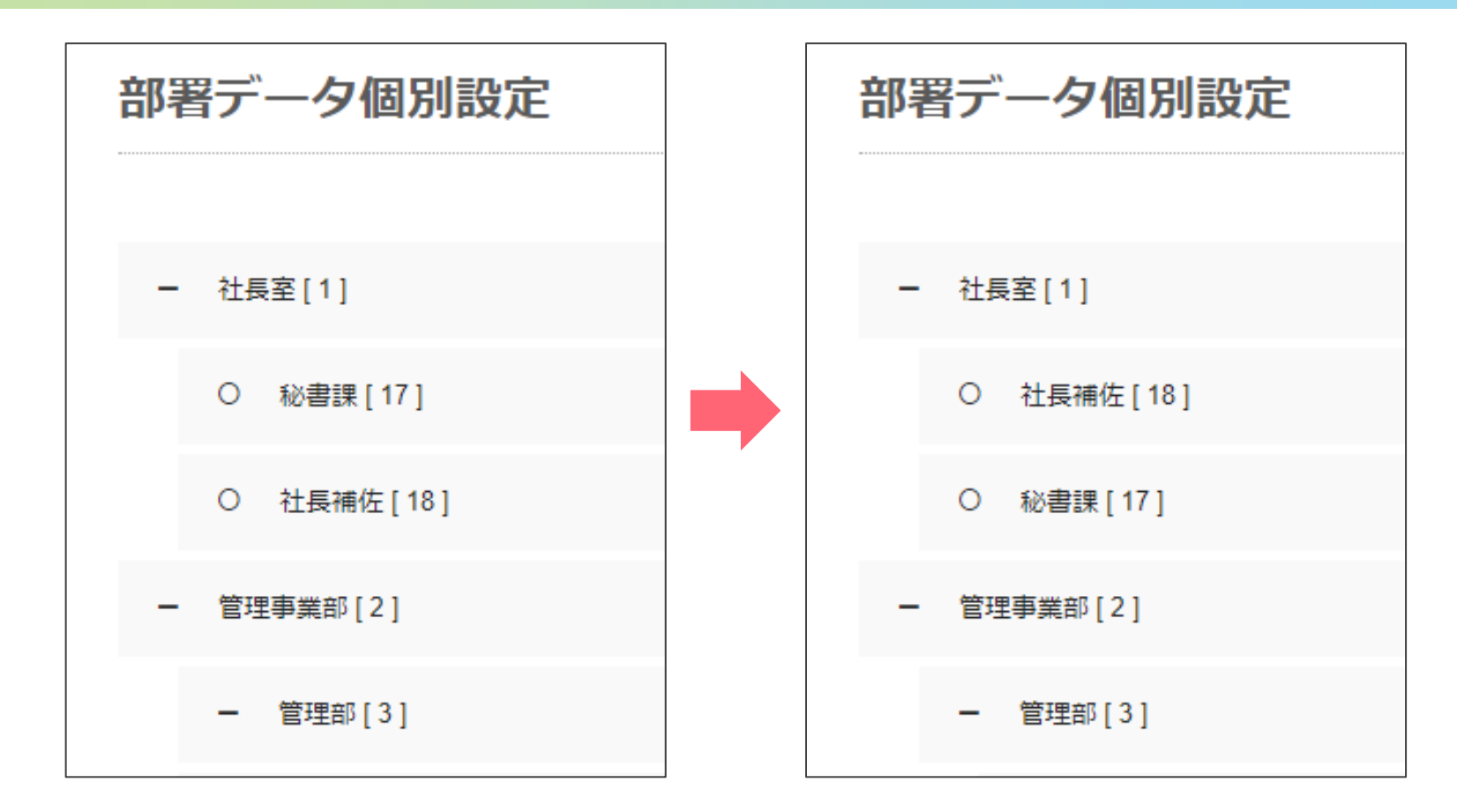

ドラッグアンドドロップで部署の移動が可能。 ※別階層への移動も可能。

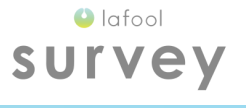

# 部署の削除

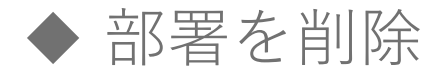

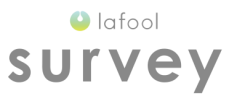

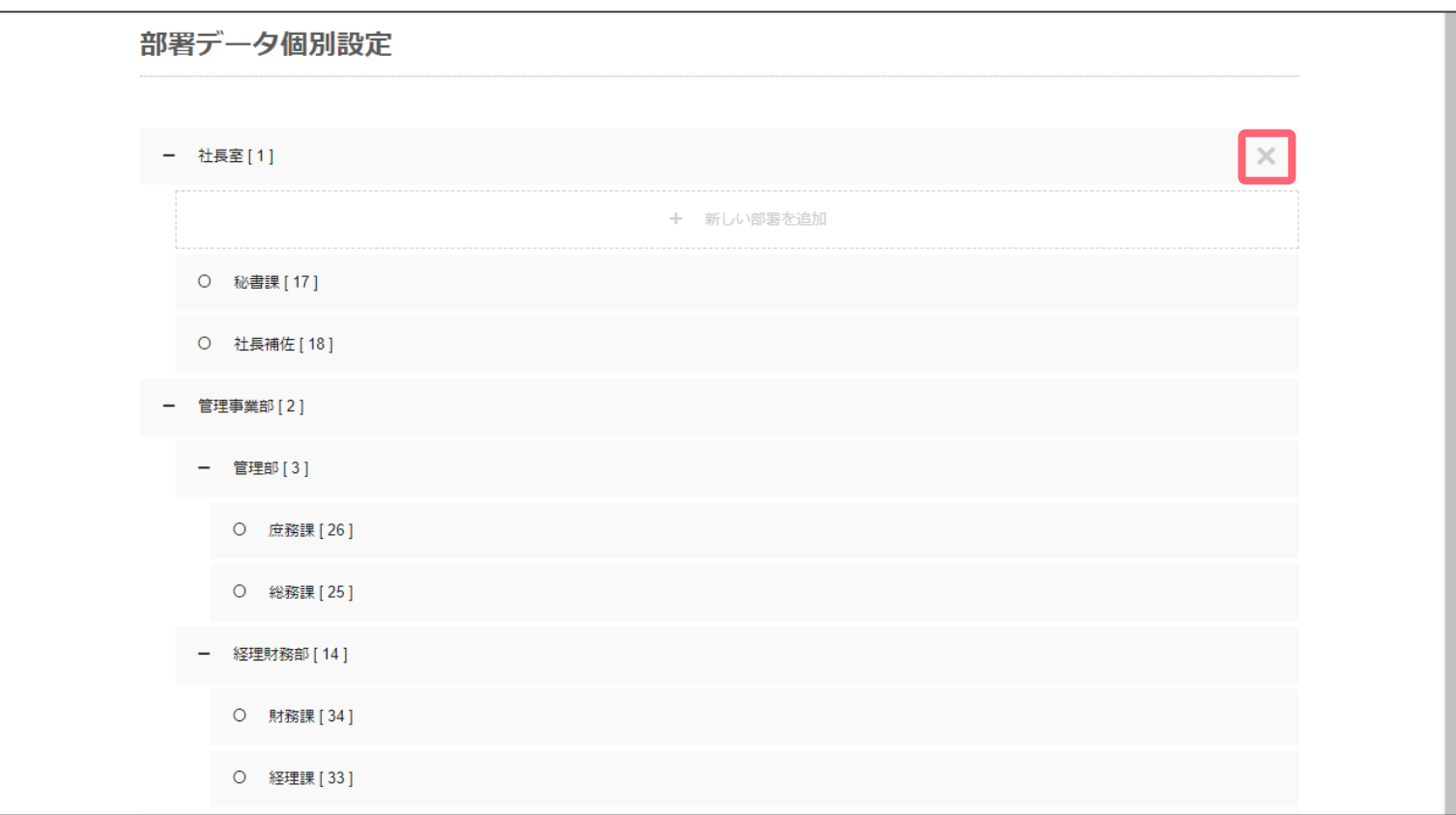

任意の部署をマウスオーバーすると表示される「×」を選択。

※部署を削除した場合、前回結果との比較不可。

一度削除した部署コードは欠番となり再登録が出来ない為、部署の削除は非推奨。

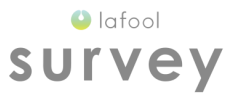

# 2回目実施時の注意点

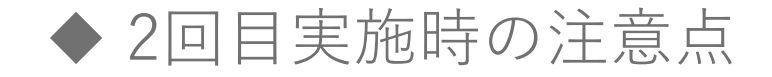

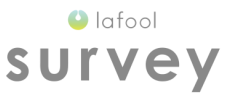

### ■部署の編集

サーベイ開始日までに部署の編集を行う。

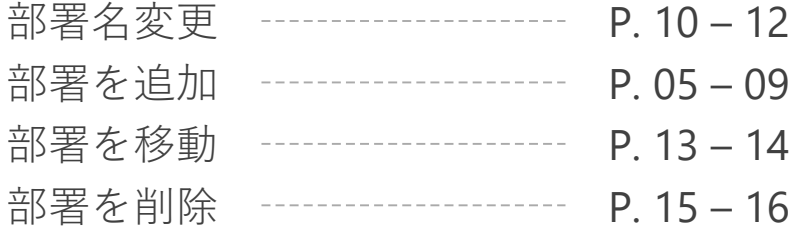

#### ■分析結果の比較

従業員の部署移動等の変動がある場合、前回実施したサーベイとの完全なデータ比較は不可。

### ■サーベイ実施中の部署変更

集団分析結果はサーベイ回答時に所属する部署で登録される為、 サーベイ実施期間中の部署編集は非推奨。

#### ■部署の削除

一度削除した部署コードは欠番となり、再登録不可。